<span id="page-0-0"></span>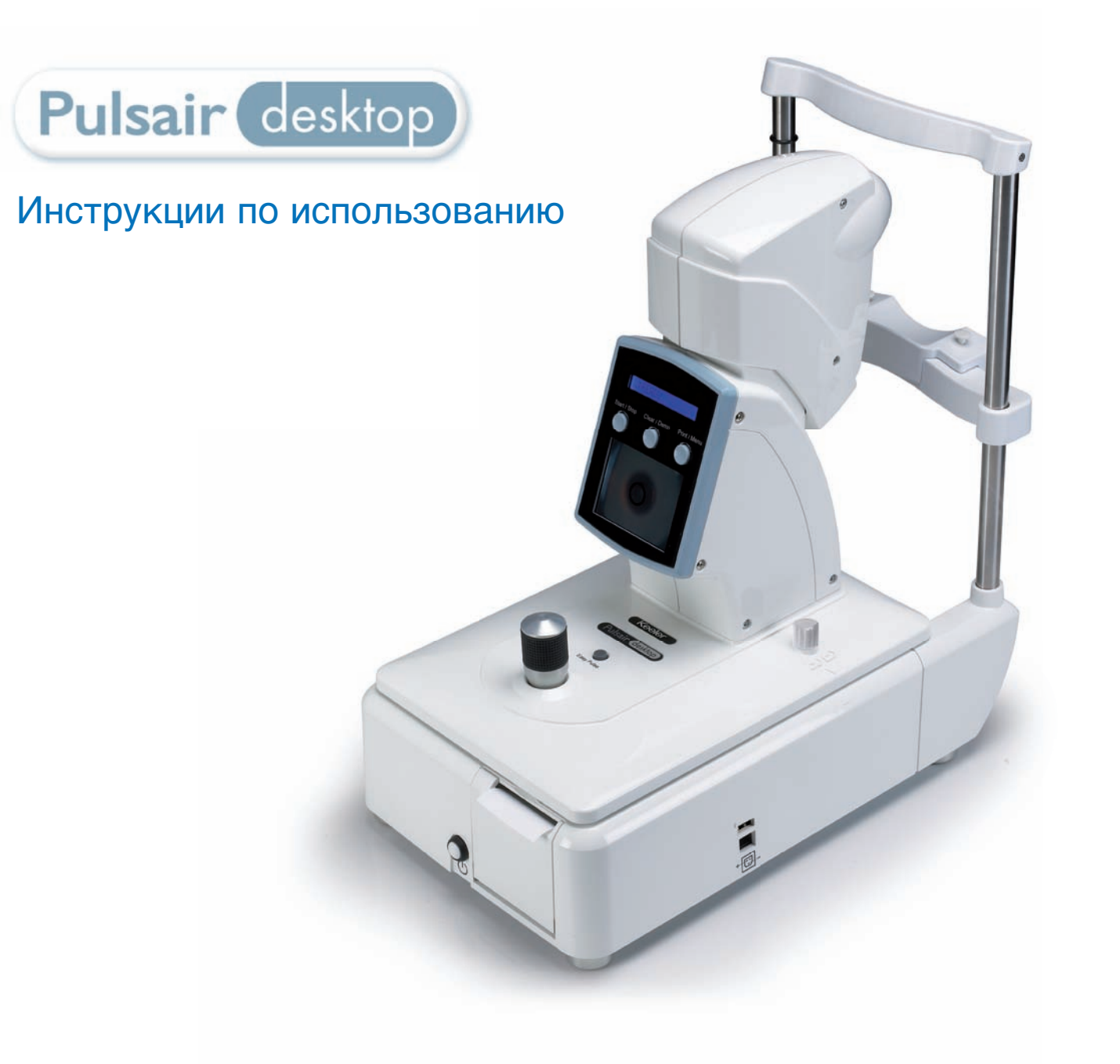

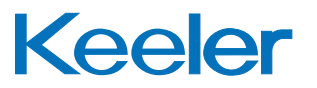

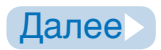

## <span id="page-1-0"></span>**Оглавление**

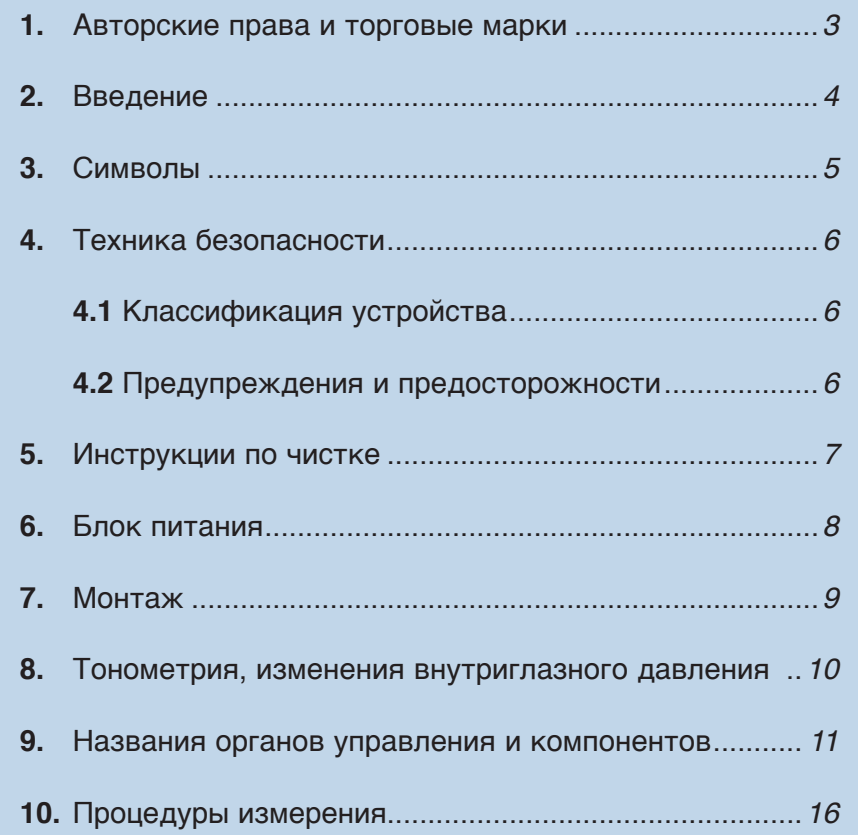

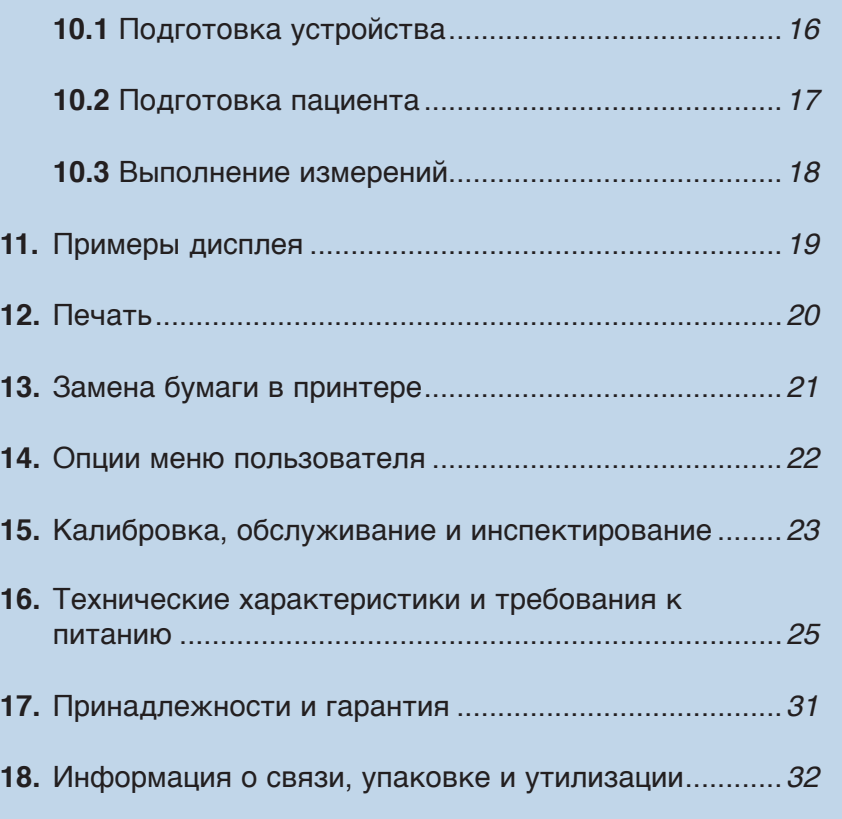

**Щелкните на содержании для непосредственного перехода к выбранному разделу** или перемещайтесь по руководству с использованием кнопок "Далее" и "Назад" справа. Щелчок на "Главная" переместит вас на эту страницу.

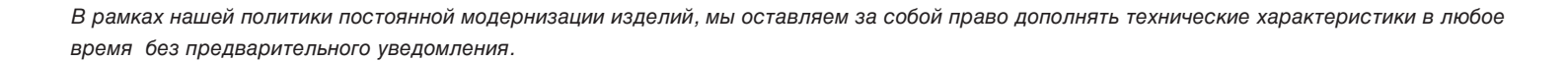

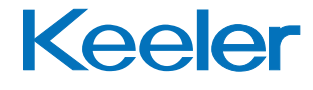

[Назад](#page-0-0) [Далее](#page-2-0) 2

### <span id="page-2-0"></span>**1. Авторские права и торговые марки**

Информация, содержащаяся в данном руководстве, не должна воспроизводиться целиком или частично без предварительного письменного согласования изготовителя.

Изготовитель оставляет за собой право вносить изменения в технические характеристики и в другую информацию, содержащуюся в настоящем документе, без предварительного уведомления.

Pulsair Desktop™ является зарегистрированной торговой маркой Keeler Limited 2007

Авторские права © Keeler Limited 2007.

Отпечатано в Великобритании, 2009 г.

### **Описание устройства**

Настольный тонометр Pulsair предназначен для бесконтактного измерения внутриглазного давления в качестве вспомогательного средства при скрининге и диагностике глаукомы.

Этот тонометр, основанный на принципе "потока воздуха", предназначен для точного измерения внутриглазного давления (ВГД) без контакта с поверхностью глаза.

Тонометрия с использованием воздушных импульсов является вариантом общей аппланационной тонометрии, в которой часть роговицы изгибается при помощи механической стимуляции, при которой сила/давление, необходимое для создания эффекта изгибания, соотносится с внутриглазным давлением.

Техника воздушного потока требует направления квантованного количества воздуха на центральную часть роговицы и обнаружения заранее определенной деформации роговицы путем оптических средств и отражения от поверхности роговицы.

## **Внимательно прочитайте и строго соблюдайте эти инструкции.**

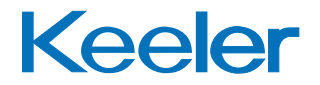

## <span id="page-3-0"></span>**2. Введение**

Благодарим вас за приобретение устройства Keeler Pulsair Desktop.

Данное устройство было разработано и изготовлено для обеспечения бесперебойной и безопасной работы в течение многих лет.

Соблюдайте инструкции пользователя для обеспечения оптимальных эксплуатационных характеристик устройства.

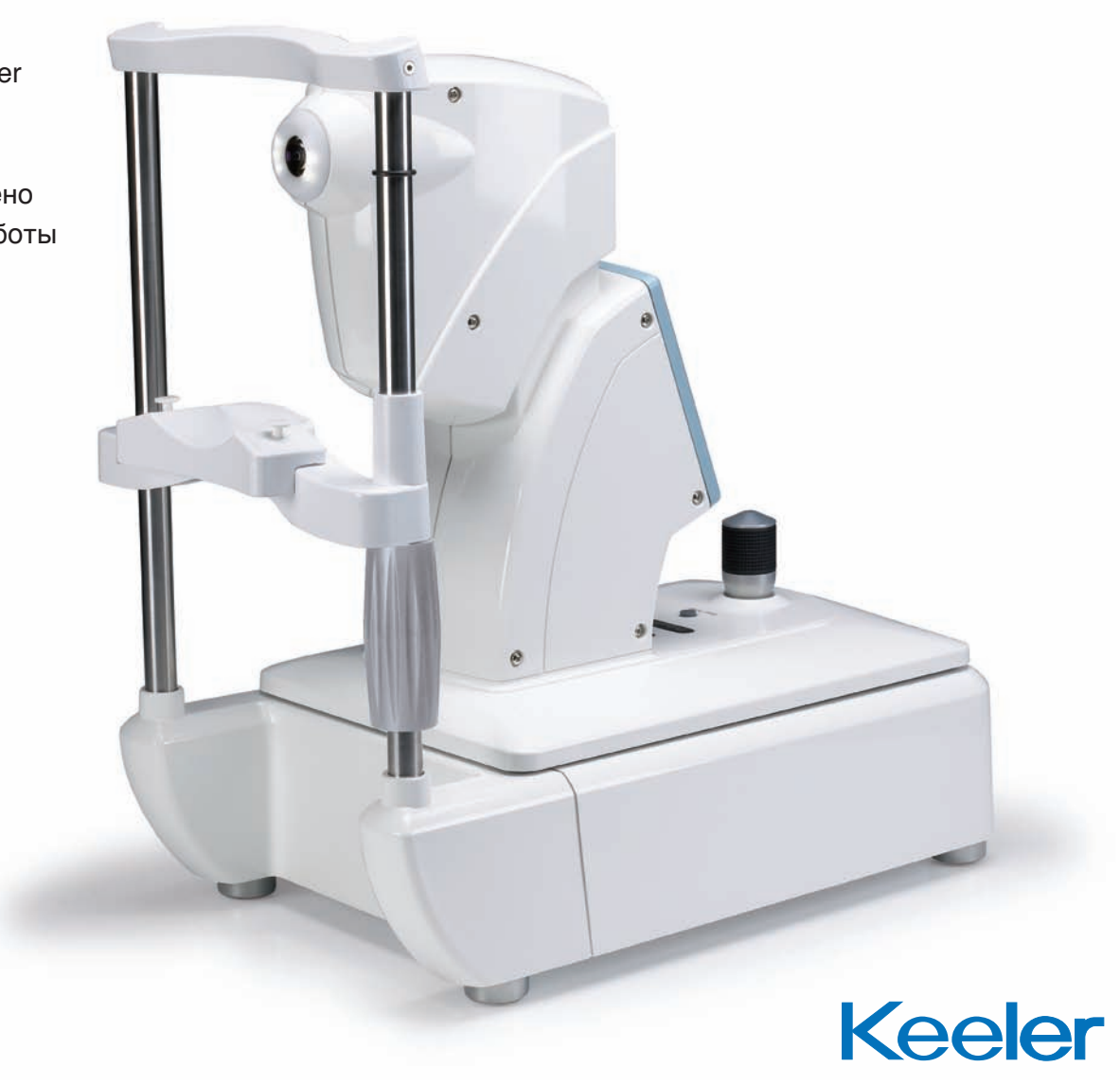

## <span id="page-4-0"></span>**3. Символы**

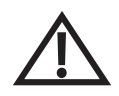

Прочитайте инструкции пользователя для ознакомления с предупреждениями и предостережениями и с дополнительной информацией.

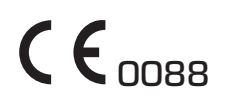

Маркировка СЕ на данном устройстве указывает, что оно было испытано и соответствует положениям, указанным в Директиве по медицинским устройства 93/42/ЕЕС.

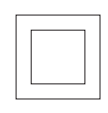

Двойная изоляция

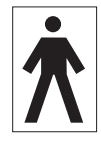

Защита от ударов типа ВГ

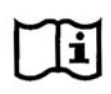

Посмотрите инструкции по использованию

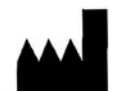

Название и адрес изготовителя

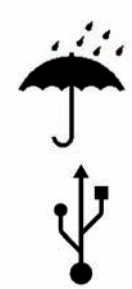

Хранить в сухом месте

USB-порт передачи данных

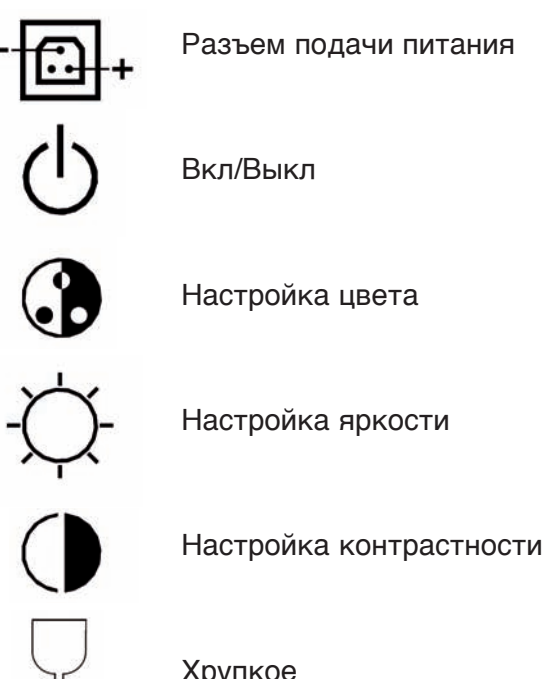

Хрупкое

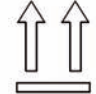

Этой стороной вверх

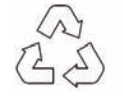

Материал, подходящий для вторичной переработки

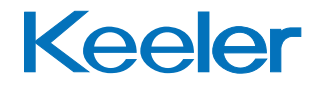

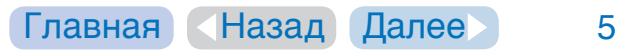

## <span id="page-5-0"></span>**4. Техника безопасности**

### **4.1 Классификация устройства**

CE Regulation 93/42 EEC: Class 2a FDA: Class II

### **4.2 Предупреждения и предосторожности**

### **Предупреждение**

- Не используйте данное устройство, если оно имеет видимые повреждения, и периодически осматривайте его, чтобы убедиться в отсутствии повреждений.
- Не используйте в присутствии горючих газов.
- Это устройство нельзя погружать в жидкости.
- Не включайте сетевую переходную вилку питания в поврежденную сетевую розетку.
- Прокладывайте шнуры питания так, чтобы пользователь не мог об них запнуться или повредить их.
- Данное устройство должно использоваться только обученным персоналом. Федеральный закон США ограничивает продажу данного устройства врачам или по их предписанию.
- Во избежание неполадок в работе устройства используйте только источник питания EP29-32777, утвержденный компанией Keeler.

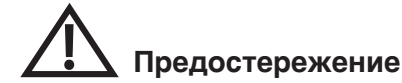

- Данное устройство было разработано для нормальной работы при температуре окружающей среды от +10°C до +35°C.
- Храните устройство в местах, недоступных для детей.
- Во избежание образования конденсата дайте устройству прогреться до комнатной температуры перед его использованием.
- Как известно, точность измерений ВГД зависит от вариаций и изменений жесткости роговицы из-за разницы в толщине роговицы, присущих структурных факторов или хирургической операции по восстановлению преломления роговицы. Рекомендуется учитывать эти факторы при выполнении измерений ВГД.
- Компания Keeler рекомендует использовать одноразовые гигиенические салфетки для подставки для подбородка перед тем, как пациент установит на нее свой подбородок.
- Данное изделие должно использоваться в помещении с приглушенным освещением.
- Перед использованием Pulsair Desktop нажмите кнопку Clear/ Demo (Чистка/Демонстрация) в течение 1 секунды для рассеивания любых мельчайших частиц пыли или влаги, которые могли Keeler скопиться на устройстве, пока оно не использовалось.

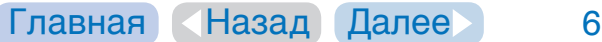

## <span id="page-6-0"></span>**5. Инструкции по чистке**

Для данного устройства следует использовать только ручную чистку, без его погружения в жидкости. Не обрабатывайте устройство в автоклаве и не погружайте его в чистящие жидкости. Перед чисткой всегда отключайте питание устройства от сети.

- **а** Протрите внешнюю поверхность чистой влагопоглощающей, не оставляющей ворса тканью, смоченной водой / раствором моющего средства (2% моющего средства по объему) или водой / изопропиловым спиртом (70% спирта по объему). Избегайте контакта с оптическими поверхностями.
- **b** Убедитесь что излишки чистящего раствора не попали в прибор. Не допускайте излишнего увлажнения ткани моющим раствором.
- **с** Поверхности устройства должны быть тщательно высушены вручную с использованием ткани, не оставляющей ворса.
- **d** Безопасно утилизируйте использованные чистящие материалы.

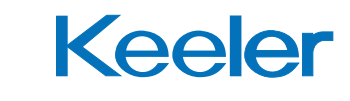

## <span id="page-7-0"></span>**6. Блок питания**

### **Установка вилки**

Замените заглушку на соответствующую переходную вилку или используйте разъем IEC 60320 TYPE 7 (не прилагается).

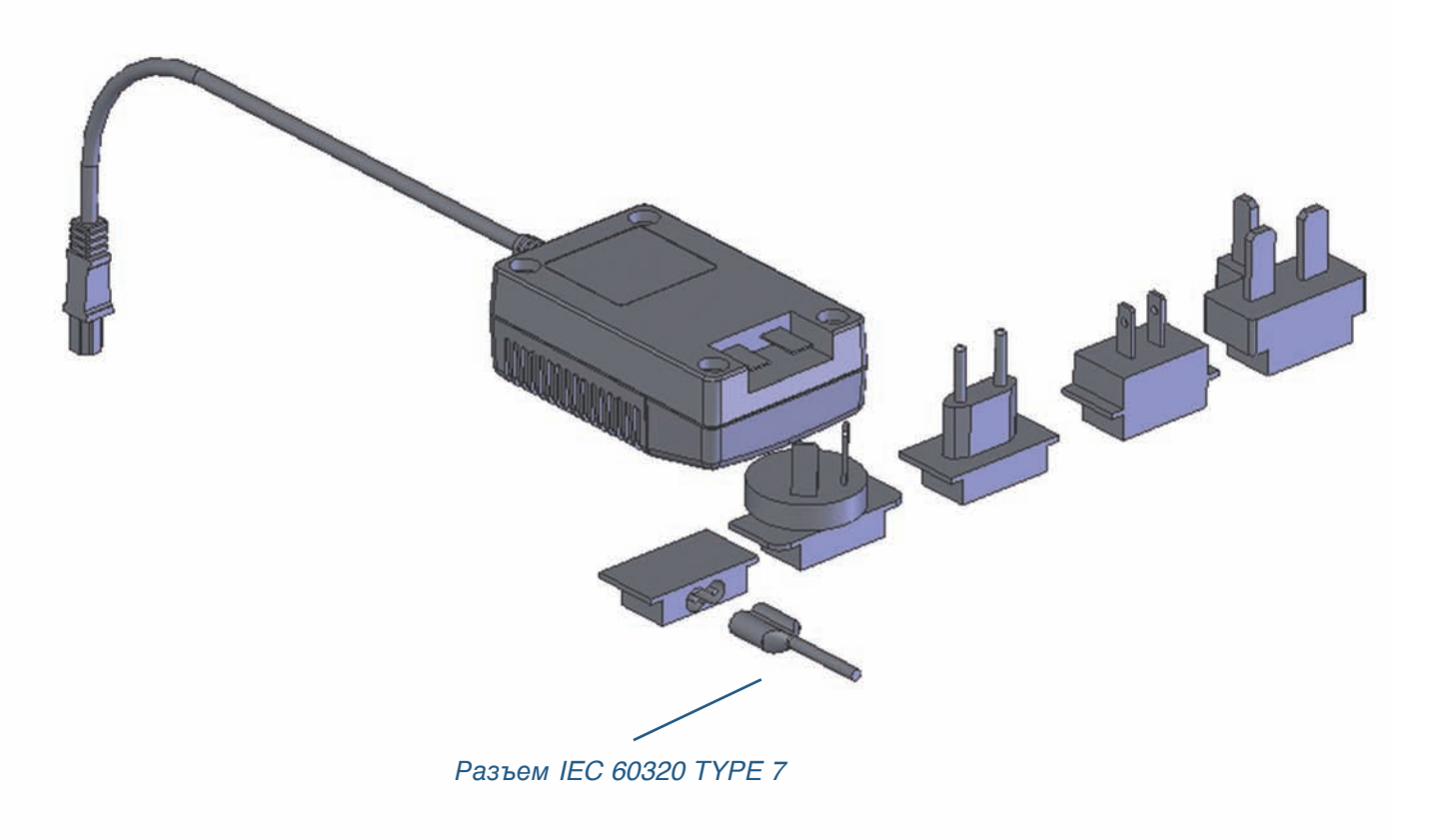

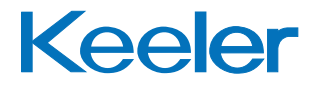

## <span id="page-8-0"></span>**7. Монтаж**

Ваше устройство Pulsair Desktop предназначено для использования на ровной устойчивой поверхности, например, на столе для медицинских инструментов или на специальной рабочей поверхности стола, предназначенной для системы рефракции.

Тщательно выберите место установки вашего устройства Pulsair Desktop, уделяя особое внимание вопросам охраны здоровья и безопасности, например, при прокладке и размещении шнура питания с учетом места размещения пользователя и пациента.

Ваше устройство Pulsair Desktop имеет четыре нескользящие резиновые ножки. Убедитесь, что они располагаются в пределах ровной поверхности. Убедитесь в отсутствии риска смещения устройства Pulsair, что может привести к травме пользователя и пациента.

Устройство Pulsair Desktop имеет регулируемую подставку для подбородка, однако мы рекомендуем обеспечить максимально комфортные условия для пациента, используя прибор на регулируемом по высоте столе, обеспечивающем доступ пациентов в инвалидных колясках.

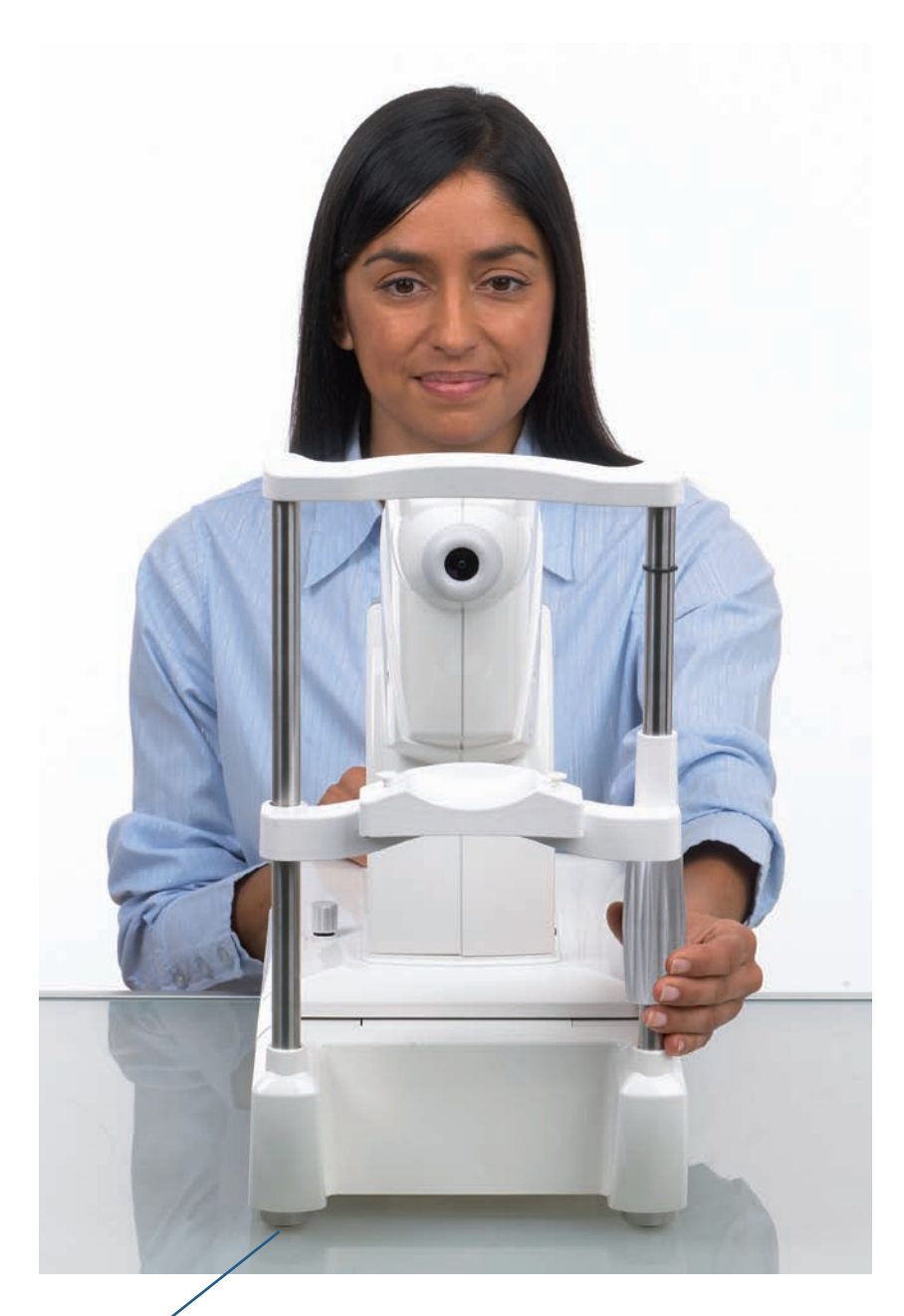

Нескользящая резиновая ножка

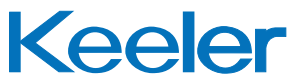

### <span id="page-9-0"></span>**8. Тонометрия, изменения внутриглазного давления**

Устройство Keeler Pulsair Desktop измеряет внутриглазное давление путем автоматической подачи небольшого потока воздуха на роговицу. Это называется событием.

Единичный результат может быть обманчивым, так как ВГД будет меняться в результате изменения пульса, дыхания и времени суток. Дополнительно к этому мигание, сдавливание, употребление жидкости, физическая активность, положение тела и даже направление взгляда могут влиять на ВГД.

Для снижения влияния этих факторов может потребоваться до 4 измерений для получения постоянного ВГД.

Программное обеспечение устройства Pulsair Desktop будет распознавать показания и подавать звуковое уведомление, когда два последовательных показания будут отличаться в пределах +/-1 мм рт. ст., указывая на отсутствие необходимости последующих измерений.

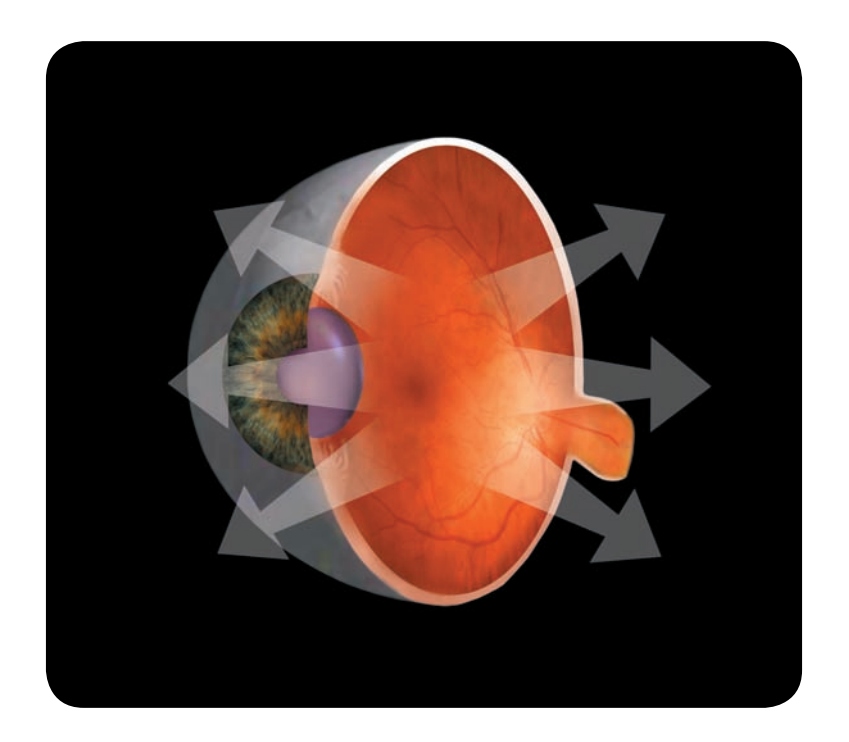

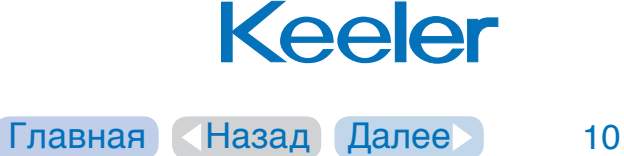

## <span id="page-10-0"></span>**9. Названия органов управления и компонентов**

#### **1. Транспортный замок**

Устройство Pulsair Desktop оборудовано транспортным замком для зашиты движущихся деталей от повреждения при перемещении устройства или при его резком сдвиге или толчке. Для открытия транспортного замка поверните его против часовой стрелки так, чтобы узел джойстика свободно двигался.

Для фиксации подвижной секции на месте совместите движущуюся верхнюю секцию с блоком основания и аккуратно закрутите транспортный замок по часовой стрелке до его надежной фиксации. **Примечание** – не затягивайте слишком сильно транспортный замок.

#### **2. Подставка для подбородка и регулятор подставки**

Поверните регулятор подставки для подбородка для увеличения или уменьшения высоты подставки так, чтобы внешний угол глазной щели пациента находился на одной линии с индикатором на вертикальной штанге подставки для подбородка.

#### **3. Кнопка Вкл/Выкл**

При нажатии кнопки Вкл/Выкл прибор включится и будет готов к работе. Во время инициализации системы дисплей быстро пройдет через следующие этапы.

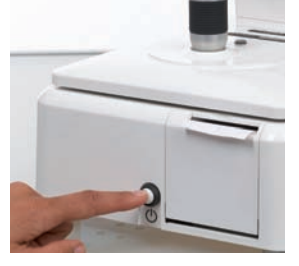

**1**

ill

**2**

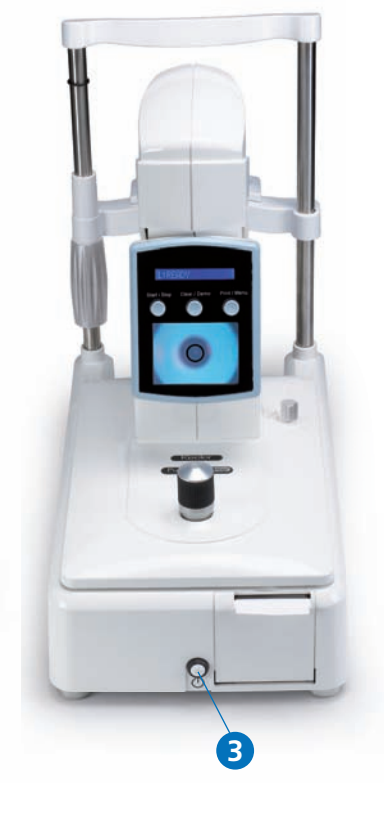

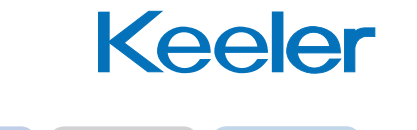

## <span id="page-11-0"></span>**9. Названия органов управления и компонентов**

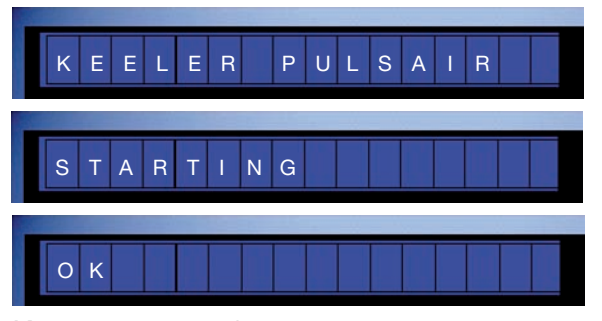

Когда система будет готова к использованию, на дисплее будет показываться символ L: Готовность или R: Готовность, в зависимости от того находится ли тонометр в положении измерения левого или правого глаза.

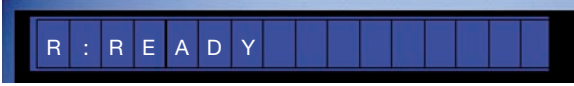

R указывает, что устройство находится в положении правого глаза на дисплее также может показываться:

### R E A D Y

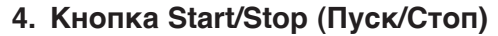

Нажатие этой кнопки во время работы устройства Pulsair Desktop приводит к

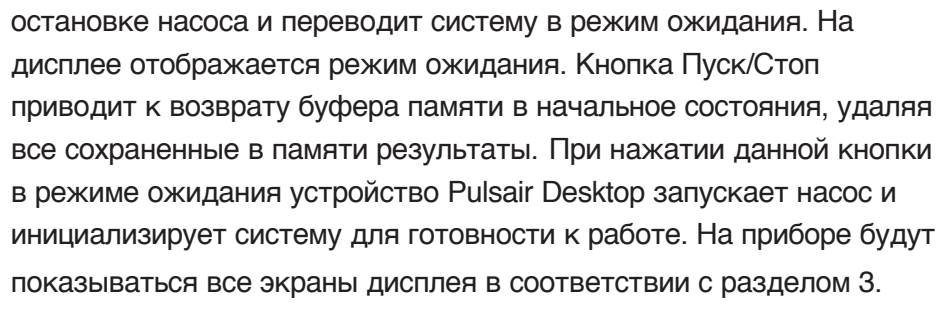

5. Механизм пробуждения, чувствительный к движению

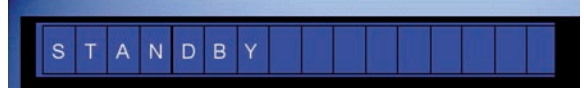

Устройство Pulsair Desktop оборудовано датчиком движения. При перемешении платформы слева направо или наоборот. активируется выключатель, чувствительный к движению, который запускает насос и переводит остальную систему из режима ожидания в режим готовности к измерениям. На приборе будут показываться все экраны дисплея в соответствии с разделом 3. Через две минуты отсутствия действий система автоматически выключается для экономии энергии.

**6. Кнопка Clear/Demo (Удаление/Демонстрация)**

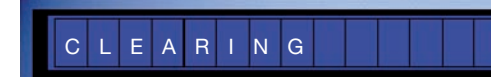

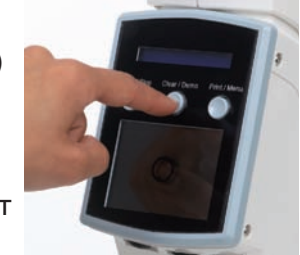

Нажатие кнопки Удаление/Демонстрация приводит к удалению всех ранее зарегистрированных

показаний, и прибор устанавливается в режим настройки по умолчанию. При нажатии кнопки и ее удержании в нажатом состоянии более секунды, прибор инициализируется и выдает демонстрационный поток воздуха для демонстрации пациенту мягкости потока воздуха.

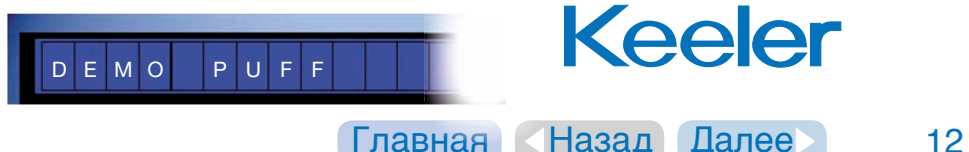

## <span id="page-12-0"></span>9. Названия органов управления и компонентов<sub>о</sub>

#### **7. Кнопка Print/Menu (Печать/Меню)**

Нажатие кнопки Печать/Меню приводит к печати результатов на встроенном принтере и к отправке данных через USB-порт данных. При нажатии этой кнопки и ее удержании в нажатом

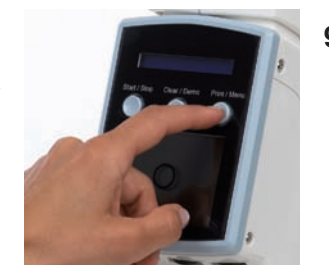

положении более секунды, устройство переходит в режим опции меню, выбираемого пользователем.

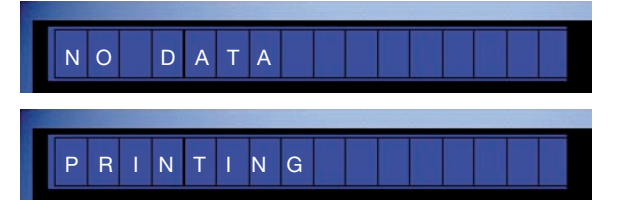

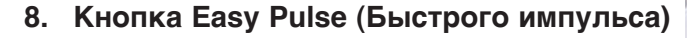

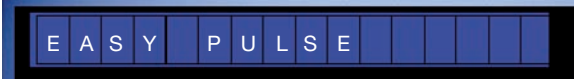

Нажатие и удержание данной кнопки нажатой более одной секунды приводит к включению режима "Easy Pulse". Это позволяет прибору подать порцию воздуха в случае возникновения трудностей подачи потока воздуха, например, при поврежденной или имеющей шрамы роговице. Данное действие сопровождается звуковым сигналом и дополнительной непосредственной индикацией на дисплее. Нажатие на любую другую кнопку ими смена глаза приводят к возврату прибора в нормальный режим работы.

**11 9.** USB-порт передачи данных Этот порт используется для передачи данных ВГД на внешнее устройства, такое как персональный компьютер, для использования квалифицированным специалистом при калибровке Pulsair Desktop или выполнения модификации программного обеспечения.

#### 10. Подключение/отключение подачи питания

Для подключения вставьте шнур питания низкого напряжения в разъем подключения питания. Для отключения отсоедините шнур питания низкого напряжения от разъема подключения питания.

**8**

#### **11. Джойстик**

**8**

Вращающийся джойстик управляет подъемом измерительной головки и перемещением вперед и назад перемещающейся верхней секции Pulsair Desktop. **Keeler** 

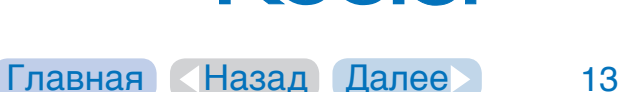

**10**

**9**

### <span id="page-13-0"></span>**9. Названия органов управления и компонентов**

#### **12. Крышка принтера**

Через данную крышку вы можете получить доступ к бумаге принтера. Установите палец в выступ на крышке и аккуратно потяните ее на себя для открытия крышки принтера. 

#### **13. Экран совмещения**

Экран совмещения позволяет пользователю визуально отобразить глаза пациента для правильного совмещения прибора с центром роговицы перед выполнением измерения. Совмещение выполняется с использованием движущейся части Pulsair Desktop и джойстика для окончательного совмещения. При правильной установке и совмещении Pulsair Desktop будет подавать струю воздуха автоматически. См. раздел 10 для подробных инструкций по процессу совмещения.

### 14. Маховички управления экрана  **настройки совмещения**

Обратитесь к Разделу 3 для информации о работе этих трех маховичков управления.

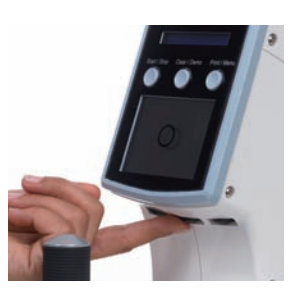

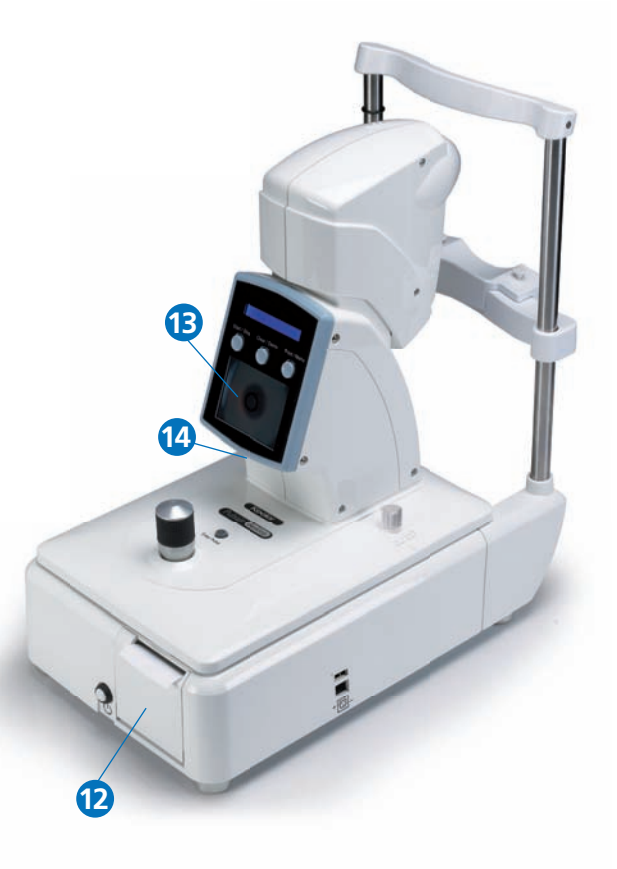

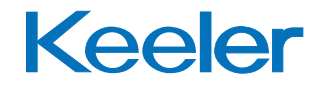

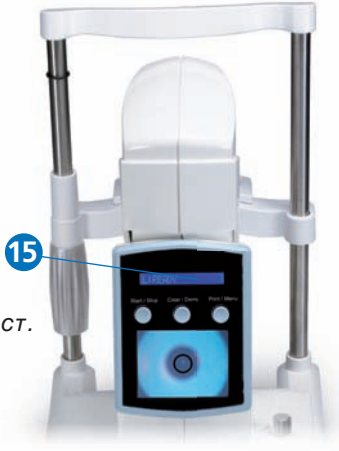

### <span id="page-14-0"></span>**9. Названия органов управления и компонентов**

#### **15. Экран отображения измерений**

Экран отображения измерения - этот экран показывает данные измерений внутриглазного давления глаза, среднее значение и отдельные значения, либо для левого (L), либо для правого (R) глаза. Определение левого или правого глаза осуществляется автоматически.

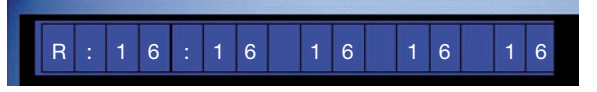

После выполнения первого измерения на дисплее показывается измеренное ВГД. После выполнения каждого последовательного измерения дисплей показывает индивидуальный результат и среднее значение 4 последних результатов измерения на глазу.

Дополнительно к результатам ВГД Pulsair Desktop также показывает ряд сообщений на символьном дисплее, при невозможности обнаружения измерений по ряду причин. В таких случаях, на дисплее может отображаться следующее:

a) < 5: Данное сообщение появляется, когда значение измерения составляет менее 5 мм рт. ст. и в этом случае незначимые значения не отображаются. (Сопровождается длинным сигналом)

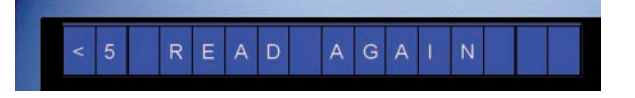

b) >25: Данное сообщение показывается при обнаружении уплощения роговицы с мягким потоком воздуха и получении результата больше 25 мм рт. ст. В этом случае прибор показывает >25 и переключается на жесткий поток

 воздуха. Прибор будет оставаться в режиме жесткого потока воздуха до тех пор, пока результаты двух последовательных измерений не будут меньше 20 мм рт. ст.

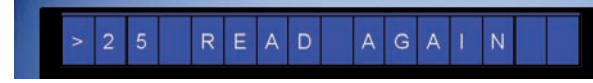

c) >50: Данное сообщение показывает при результате измерений более 5- мм рт. ст., и в этом случае незначимые значения не отображаются. (Сопровождается длинным сигналом)

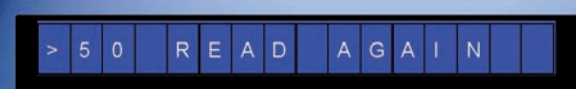

Примечание: Отображаемое среднее значение округляется до ближайшего целого числа или отображается с одним десятичным разрядом в зависимости от настройки пользователя, введенной через меню.

Отображаемое текущее среднее значение основано на текущих значениях, полученных с точностью до десятичного разряда. Например, для получения среднего значения результаты 15,4, 16,3, 14,2 и 16,9 складываются, что дает сумму в 62,8 и делятся на количество измерений, в данном случае, 4. Это дает окончательный результат в 15,7 или 16 в зависимости от настроек пользователя. Следует заметить, что независимые показания отображаются целыми числами.

После выполнения всех требуемых измерений на дисплее отображается значение ВГД, зарегистрированное для пациента. Когда результаты двух последовательных измерений находятся в пределах

1 мм рт. ст., подается звуковой сигнал, указывающий на достаточное количество выполненных измерений.

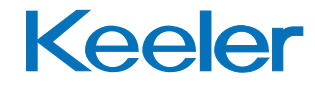

[Главная](#page-1-0) [Назад](#page-13-0) [Далее](#page-15-0) 15

## <span id="page-15-0"></span>**10. Процедуры измерения**

### **10.1 Подготовка устройства**

- **1.** Подключите шнур питания к устройству. Разъем питания расположен с правой стороны прибора.
- **2.** Включите прибор при помощи кнопки вкл/выкл, расположенной на передней панели прибора.

Для инициализации подготовки прибора к работе.

- **3.** Снимите защитный колпачок с трубки потока воздуха.
- **4.** Отвертите транспортный замок, если он был заперт.
- 5. Используя джойстик, переместите движущуюся часть Pulsair Desktop назад к вам и поперек влево (для измерения правого глаза в первую очередь).
- **6.** Перед использованием Pulsair Desktop нажмите кнопку Clear/Demo (Чистка/Демонстрация) в течение 1 секунды для рассеивания любых мельчайших частиц пыли или влаги, которые могли скопиться на устройстве, пока оно не использовалось.

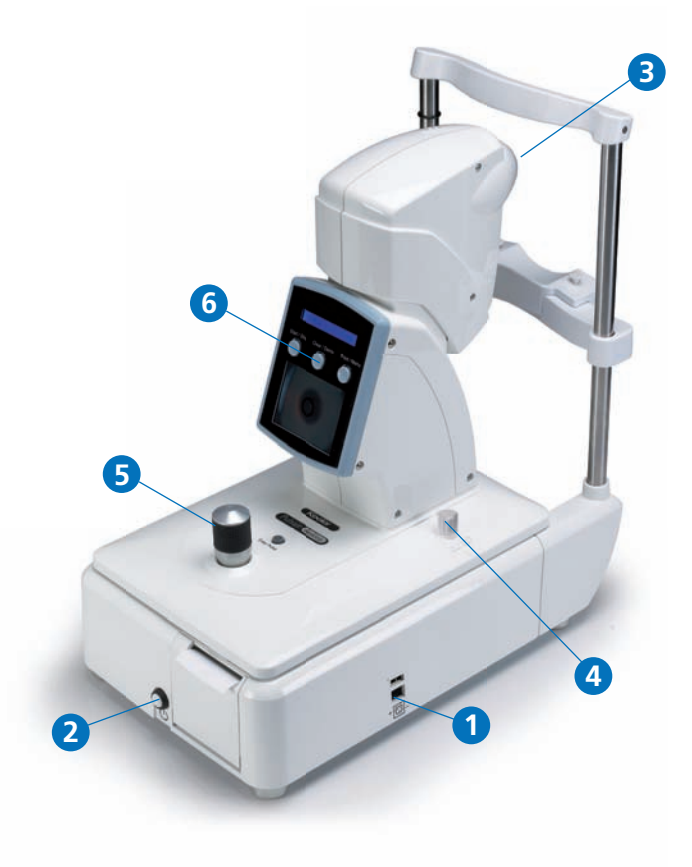

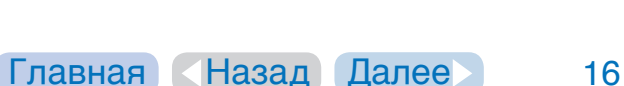

Keeler

## <span id="page-16-0"></span>**10. Процедуры измерения**

### **10.2 Подготовка пациента**

Перед использованием Pulsair Desktop вы должны сделать так, чтобы ваш пациент чувствовал себя комфортно и располагался на оптимальном расстоянии для наилучшего снятия показаний. Желательно, чтобы голова пациента поддерживалась. Это обусловлено тем, что чувство тревоги и нервозность могут негативно повлиять на полученные показания.

Для получения правильных показаний соблюдайте следующее:

- 1. Убедитесь, что пациент чувствует себя комфортно и расслабленно.
- **2.** Попросите пациента снять контактные линзы или очки, если он их носит, и моргать и дышать как обычно.
- 3. Для того, чтобы убедить пациента, вы можете продемонстрировать процедуру измерения, используя копку Demo, и направить струю воздуха на тыльную стороны ладони пациента прежде чем провести измерения.
- **4.** Положите одноразовую салфетку для подбородка на подставку для подбородка. Попросите пациента поместить голову на подставку для подбородка. **4**
- **5.** Отрегулируйте высоту подставки для подбородка так, чтобы внешний угол глазной щели был совмещен с маркером на вертикальной опоре подставки для подбородка. **5**

### Перед выполнением измерений вы должны:

- 1. Попросить пациента моргнуть для получения хорошей отражающей слезной пленки.
- **2.** Убедиться, что пациент и оптический элемент прибора не располагаются в лучах прямого освещения (например, направленные светильники или солнечный свет).
- **3.** Убедитесь, что глаза пациента полностью открыты. Это поможет избежать сдавливания, когда пациент неосознанно напрягает веки и тем самым увеличивает ВГД.
- **4.** Во время процесса измерения вы должны: Позволить пациенту мигать с интервалами для сохранения слезной пленки роговицы.

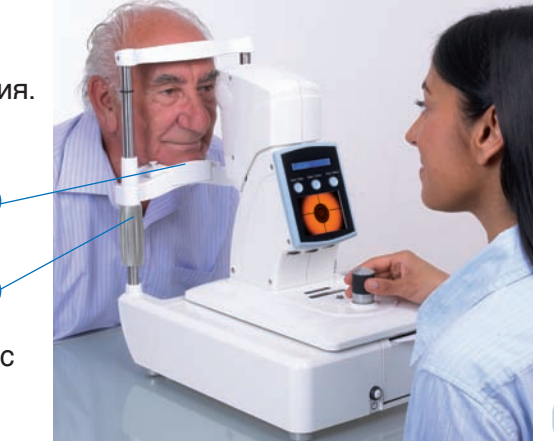

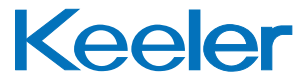

[Главная](#page-1-0) [Назад](#page-15-0) [Далее](#page-17-0) 17

## <span id="page-17-0"></span>**10. Процедуры измерения**

### **10.3 Выполнение измерений**

- **1.** Удерживая джойстик, переместите другой рукой подвижную часть Pulsair Desktop так, чтобы измеряемый глаз пациента был виден и находился в центре видеоэкрана совмещения. Настройка по высоте обеспечивается вращением джойстика. В случае недостаточного хода перемещения еще раз проверьте высоту головы пациента на подставке для подбородка и повторите процедуру, используя джойстик.
- **2.** Аккуратно переместите тонометр к пациенту так, чтобы внешнее изображение глаза находилось в перекрестье экрана выравнивания.
- **3.** При помощи джойстика наведите перекрестье совмещения цели для достижения правильного положения, которое приведет к автоматическому срабатыванию тонометра.
- 4. Оставаясь в положении измерения, Pulsair прекратит измерения после получения результатов четырех измерений для глаза. После того как Pulsair Desktop определит, что было сделано достаточное количество измерений, он подаст короткий звуковой сигнал, то есть сигнал будет свидетельствовать о том, что результаты двух последовательных измерений находятся в пределах +/- 1 мм рт. ст.
- 5. Если результат будет записан как отсутствие события или как неудовлетворительное событие, прибор подаст длинный звуковой сигнал.
- **6.** Первое показание будет измеренным значением; последующие показания будут показывать текущее среднее ВГД. Находящиеся вне пределов или ложные показания будут автоматически исключаться из расчетов.

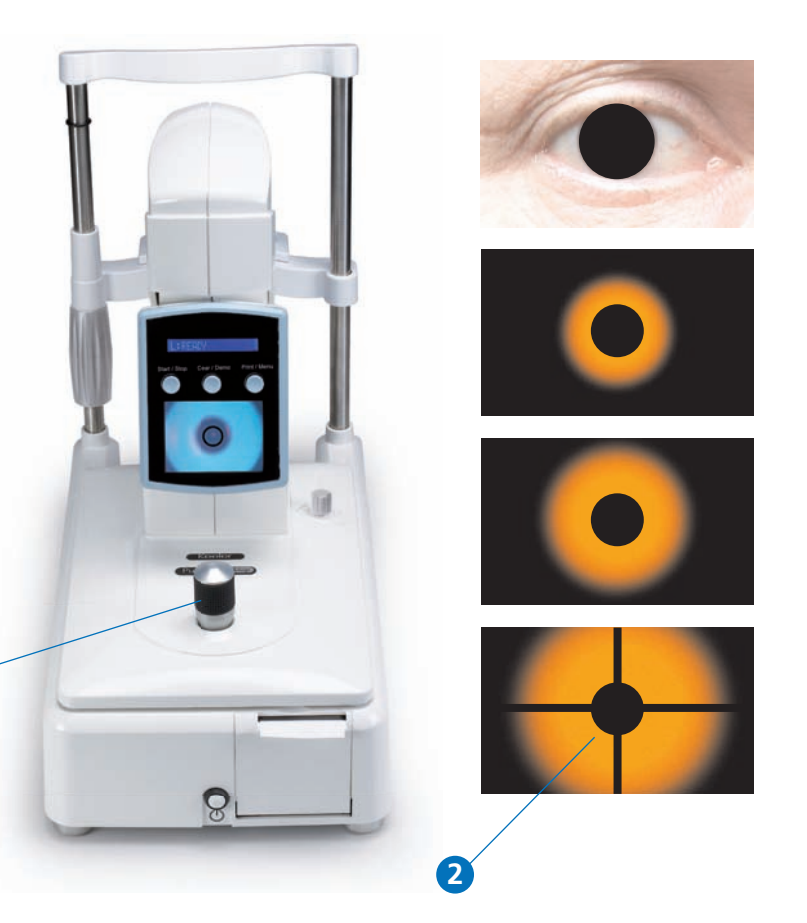

**1**

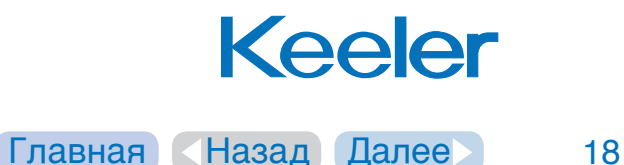

## <span id="page-18-0"></span>**11. Примеры дисплея**

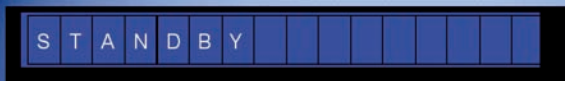

При включении устройства на дисплее будет показываться "STANDBY (ОЖИДАНИЕ)".

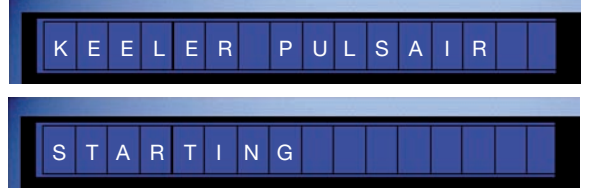

При инициализации системы на дисплее будет показываться "STARTING (ЗАПУСК)".

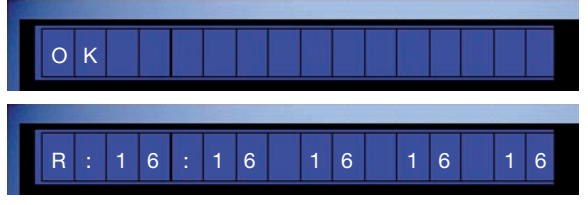

Показываются индивидуальные результаты вместе с текущим средним значением (с левой стороны дисплея), полученные до настоящего времени. Десятичный разряд в текущем среднем значении выбирается пользователем, т. е. "16.5": если настройка xx.x выбрана в SET IOP Format (УСТАНОВКА формата ВГД) или показывается 16, если настройка хх выбрана через систему меню (см. раздел 14). Находящиеся вне пределов или ложные показания будут автоматически исключаться из расчетов.

#### READ AGA

Когда обнаруживается давление (ВГД) меньше 5 мм рт. см., на дисплее будет показываться сообщение "<5 READ AGAIN (ИЗМЕРЬТЕ ЕЩЕ РАЗ)".

#### READ AGA

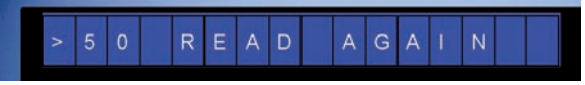

При обнаружении давления (ВГД) большего чем 25 мм. рт. ст. устройство будет показывать >25. При обнаружении давления (ВГД) более 50 мм рт. ст. устройство будет показывать >50. В обоих случаях при проведении последующих измерений интенсивность потока воздуха будет увеличена со слабого потока на нормальный поток. В этих случаях у пользователя нет необходимости возвращать прибор в исходное состояние.

# SELF TEST? SELFTEST RUNNING

Для целей диагностики может быть выполнена программа самостоятельного тестирования устройства, выбираемая посредством Опции меню. Дисплей будет отображать ход самопроверки. При нажатии кнопки Clear/Demo начинается выполнение самопроверки и дисплей показывает ход ее выполнения. Длительность проверки составляет 45 секунд. По окончании самопроверки результаты данных будут отправлены на принтер, и вся информация будет **Keeler** удалена с дисплея.

## <span id="page-19-0"></span>**12. Печать**

Результаты могут быть распечатаны в любое время путем нажатия кнопки печати. Печать результатов не приводит к очистке буфера памяти печати.

### **Отправка данных на USB-порт**

Нажатие на кнопку печати приводит к отправке сплошного файла на USB-порт в следующем формате:

 $[R]$  : xx, xx, xx, xx,  $[xx.x]$  $[L]$  : xx, xx, xx, xx,  $[xx.x]$ 

Эти данные могут быть импортированы в другие приложения. Для дополнительной информации о процедуре импорта обратитесь в службу поддержки производителя сторонней программы.

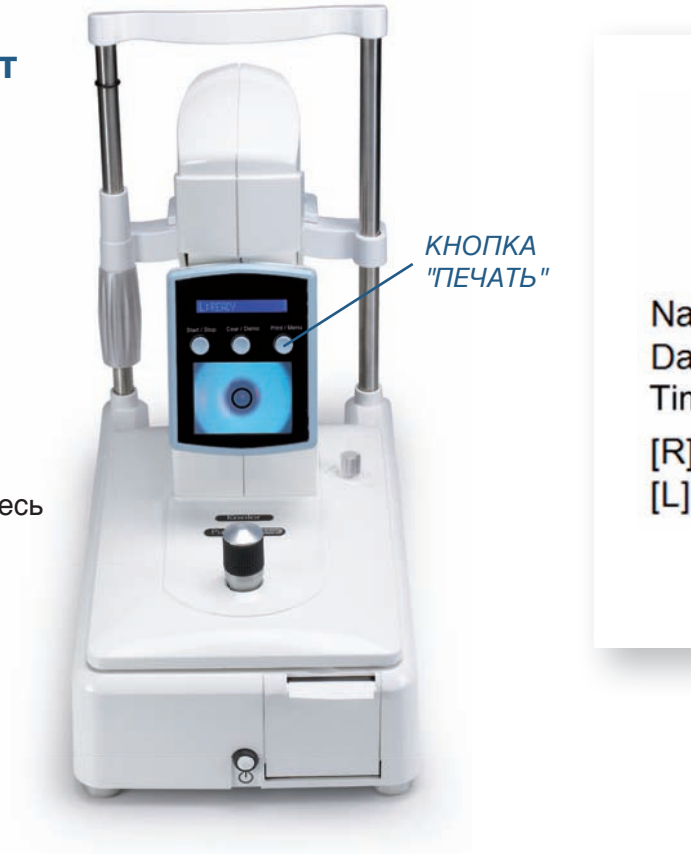

Keeler **Pulsair Desktop** Name: Date: Time:  $[R] = 16,17,17,18$  [16.7]  $[L]$  = 16,16,14,16 [15.3]

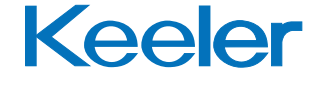

## <span id="page-20-0"></span>**13. Замена бумаги в принтере**

1. АДоступ к бумаге принтера осуществляется через крышку принтера. Установите палец в выступ на крышке и аккуратно потяните ее на себя для открытия крышки принтера.

Извлеките пустой рулон бумаги.

- **2.** Установите новый рулон бумаги в держатель бумаги и убедитесь, что свободный конец не закреплен на рулоне, в противном случае, печать выполняться не будет.
- **3.** Пропустите свободный конец рулона бумаги через прорезь в крышке.
- **4.** Закройте крышку.

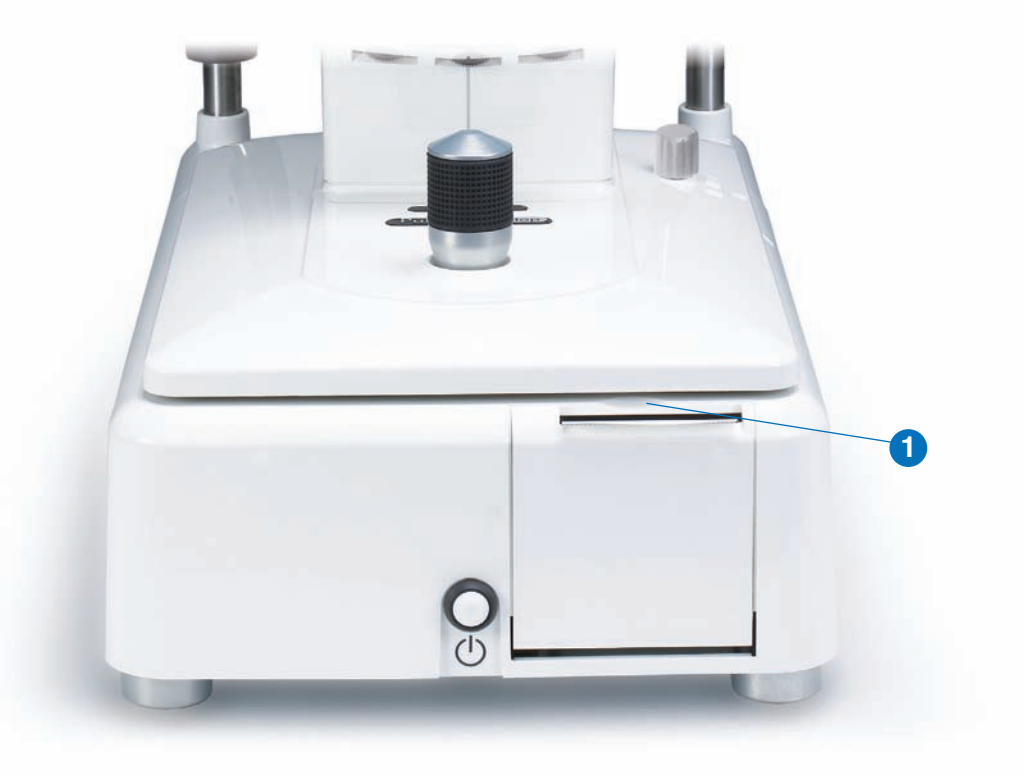

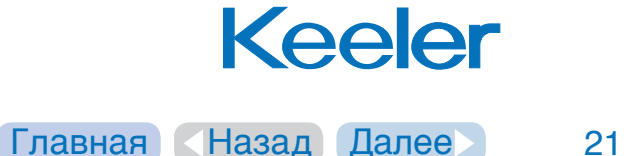

## <span id="page-21-0"></span>14. Опции меню пользователя

- **1.** На включенном устройстве нажмите кнопку "print/menu (печать/ меню)" и держите ее нажатой > 3 секунд для входа в меню пользователя.
- **2.** Дисплей будет показывать первую опция меню (управление звуковым сигналом) и текущий выбранный параметр (то есть **[BUZZER ON] [СИГНАЛ ВКЛЮЧЕН] или [BUZZER OFF] [СИГНАЛ**  ВЫКЛЮЧЕН].
- **3.** Нажатие на кнопку "clear/demo (удаление/демонстрация)" < 1 приводит к перемещению по опциям изменения пользователя (показаны в таблице.)
- **4.** Нажатие на кнопку "print/menu (печать/меню)" < 1 приводит к перемещению на следующую опцию меню (показано в таблице), в данном случае Desktop Level (Уровень стола).
- **5.** Используйте кнопку "clear/demo (удалить/демонстрация)" для выбора вашего предпочтения.
- **6.** Продолжите повторение действий 4 и 5 до отображения на дисплее сообщения "OK". После этого ваш прибор Pulsair Desktop будет готов к работе с вашими предпочтительными настройками.

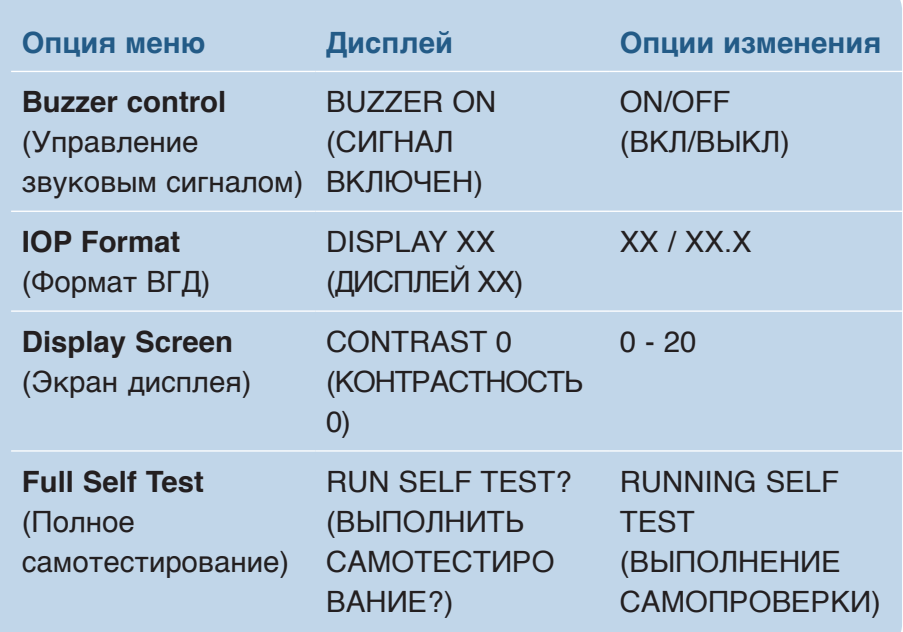

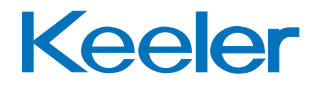

## <span id="page-22-0"></span>15. Калибровка, обслуживание и инспектирование

Ваше устройство Pulsair Desktop имеет 2-летнюю гарантию. Для дополнительной информации обратитесь к положениям и условиям продажи компании Keeler.

### Чистите объектив трубки потока воздуха **еженедельно:**

- 1. Смочите ватную палочку изопропиловым спиртом.
- **2.** Перемещайте кончик ватного тампона по объективу круговым движением.
- **3.** После одного круга ватную палочку следует выбросить, чтобы избежать размазывания грязи на объективе.
- **4.** Посмотрите на объектив потока воздуха со стороны пациента, если следы отрывной пленки все еще видны, повторите приведенные выше действия для полной очистки объектива.

**Примечание:** Следует быть особенно осторожным, чтобы не повредить узел потока воздуха во время чистки.

### **Предостережение**

**НИКОГДА** не используйте сухую ватную палочку или ткань для чистки объектива трубки потока воздуха. Никогда не используйте пропитанную силиконом салфетку или ткань для чистки объектива трубки потока воздуха.

### **Внешняя чистка**

Постоянно удаляйте пыль с устройства.

Содержите подставку для подбородка и опору для л

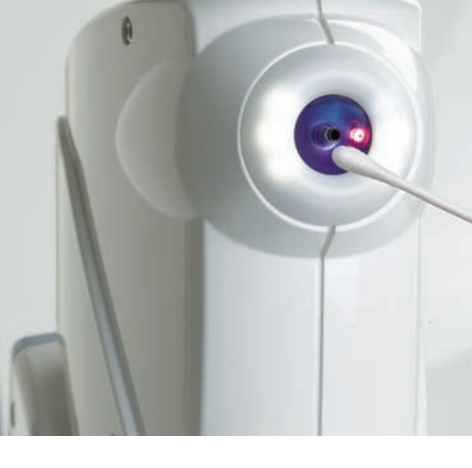

### **Регулярное инспектирование**

Регулярно проверяйте блок питания и кабель на предмет отсутствия повреждений.

Перед осмотром отсоедините источник питания от Pulsair Desktop и выключите его из розетки.

Если внешняя изоляция кабеля имеет следы повреждений, немедленно прекратите его использование. Обратитесь к вашему местному дилеру для замены.

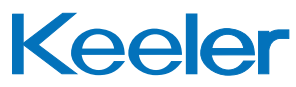

## <span id="page-23-0"></span>15. Калибровка, обслуживание и инспектирование

### **Общие положения**

Постоянно удаляйте пыль с прибора.

Если устройство не будет использоваться в течение длительного времени, нажмите на **кнопку Вкл/Выкл** для выключения устройства и отсоедините источник питания. Используйте чехол для защиты устройства от пыли.

### **Обслуживание и калибровка**

Компания Keeler рекомендует проводить ежегодную калибровку тонометра. Не вносите изменений в данное оборудование без рекомендаций изготовителя.

Калибровка должна выполняться авторизованным сервисным центром или дистрибьютором Pulsair. Устройство выполняет самодиагностику при включении и информирует в случае обнаружения ошибки.

В данном приборе нет деталей, обслуживаемых пользователем. Руководства по обслуживанию будут доступны для сервисных центров, уполномоченных компанией Keeler, и для персонала по обслуживанию, прошедшего обучение в компании Keeler.

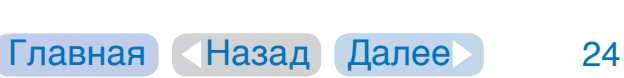

Keeler

<span id="page-24-0"></span>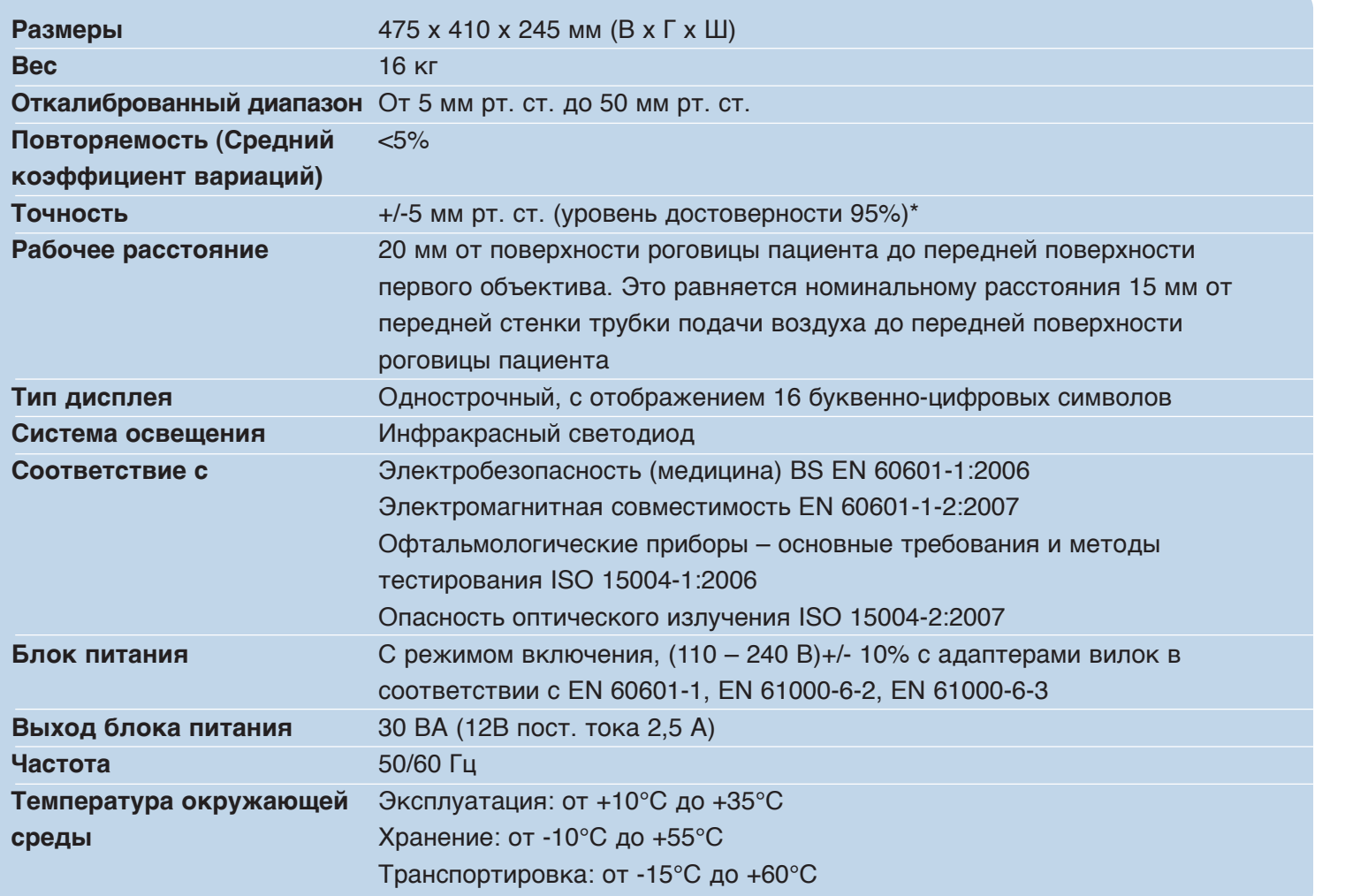

\*Внутренние испытания проводились на 20 участниках

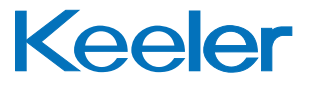

[Главная](#page-1-0) [Назад](#page-23-0) [Далее](#page-25-0) 25

<span id="page-25-0"></span>Хорошо известно, что воздействие на глаза источников интенсивного света в течение продолжительного периода времени приводит к риску возникновения световой травмы сетчатки. Множество офтальмологических приборов посылают в глаз интенсивный свет. Поэтому уровень света в приборе Pulsair был установлен на максимально низкий возможный уровень.

В результате использования тонометров Pulsair каких-либо поражений сетчатки не наблюдалось. Наибольшему риску подвергаются дети и лица с глазными заболеваниями. Риск может немного увеличиваться, если исследуемый пациент подвергался исследованию с использованием такого же прибора или другого офтальмологического устройства с использованием интенсивного видимого источника света в течение предыдущих 24 часов. Это особенно относится к случаям фотографирования сетчатки.

### **Красный светодиод**

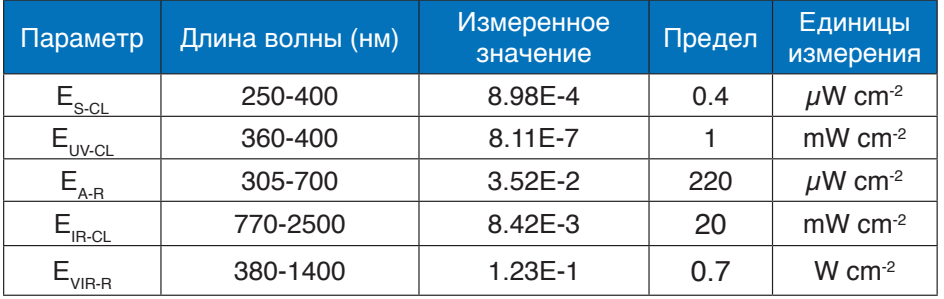

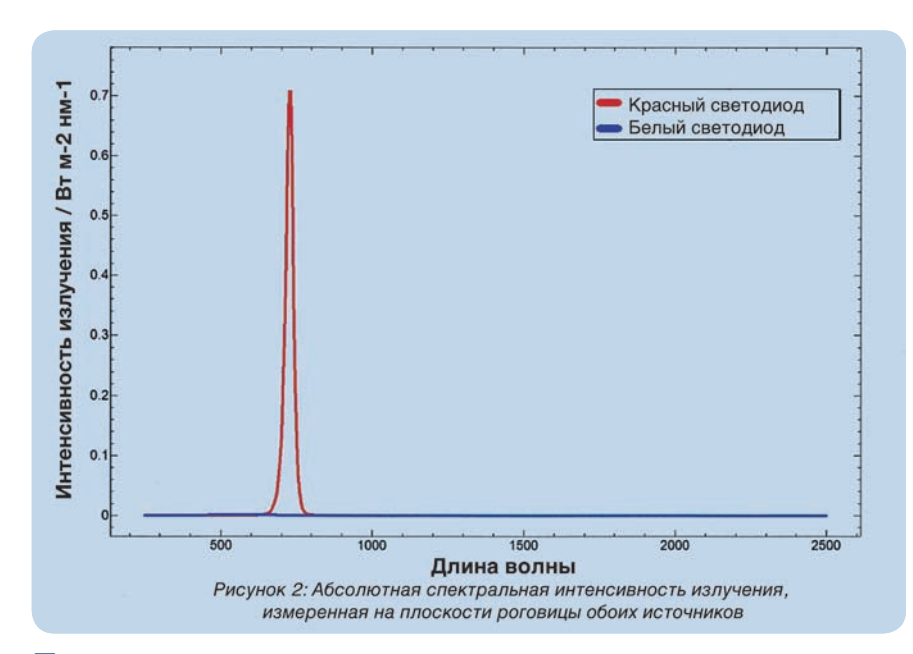

### **Белые светодиоды**

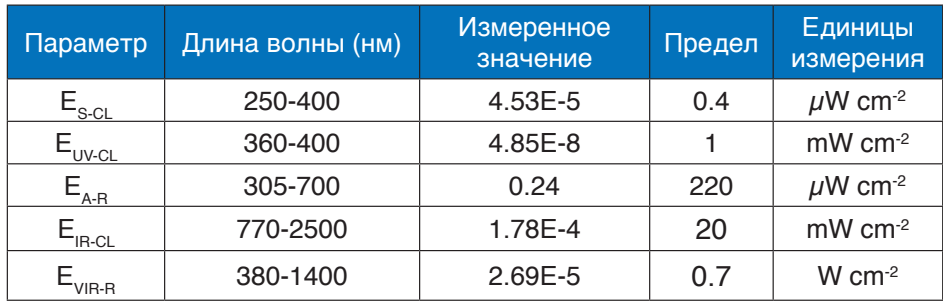

<span id="page-26-0"></span>Настольный тонометр Keeler Desktop является медицинским электрическим устройством. Прибор требует специального ухода для обеспечения электромагнитной совместимости (ЭМС). В данном разделе описывается электромагнитная совместимость данного прибора. При установке и эксплуатации данного прибора внимательно ознакомьтесь с приведенными здесь рекомендациями и соблюдайте их.

1. Портативные или мобильные радиочастотные устройства связи могут негативно влиять на данный прибор, вызывая сбои в его работе.

#### Рекомендации и заявление изготовителя - электромагнитное излучение

Устройство Keeler Desktop предназначено для использования в указанных ниже условиях электромагнитной среды. Покупатель или пользователь должны убедиться, что устройство используется в такой среде.

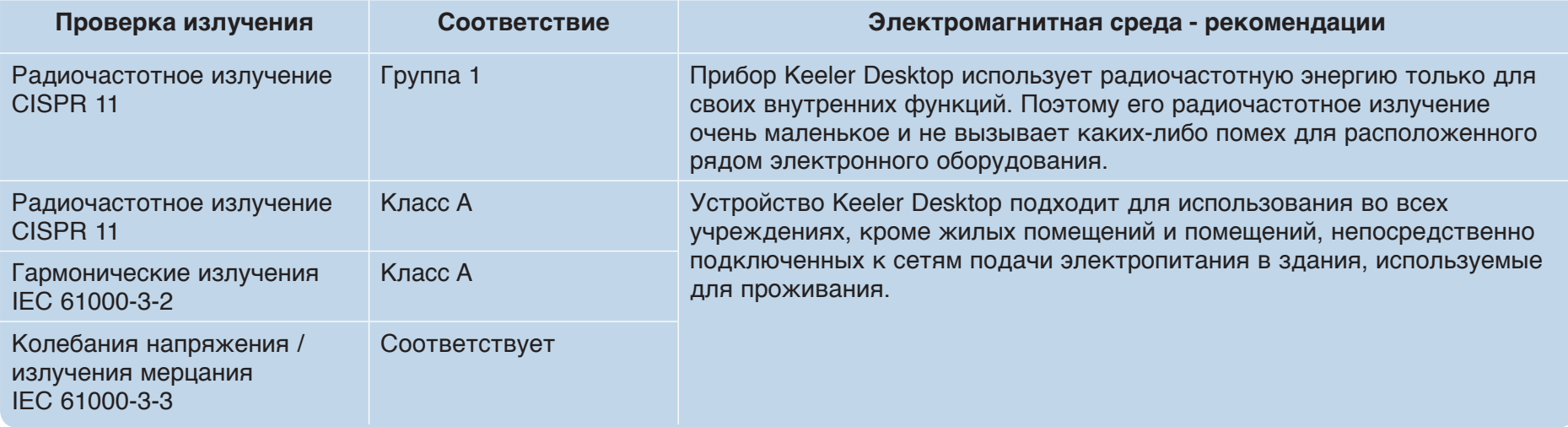

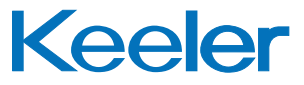

#### Рекомендации и заявление изготовителя - электромагнитная невосприимчивость

<span id="page-27-0"></span>Устройство Keeler Desktop предназначено для использования в указанных ниже условиях электромагнитной среды. Покупатель или пользователь должны убедиться, что устройство используется в такой среде.

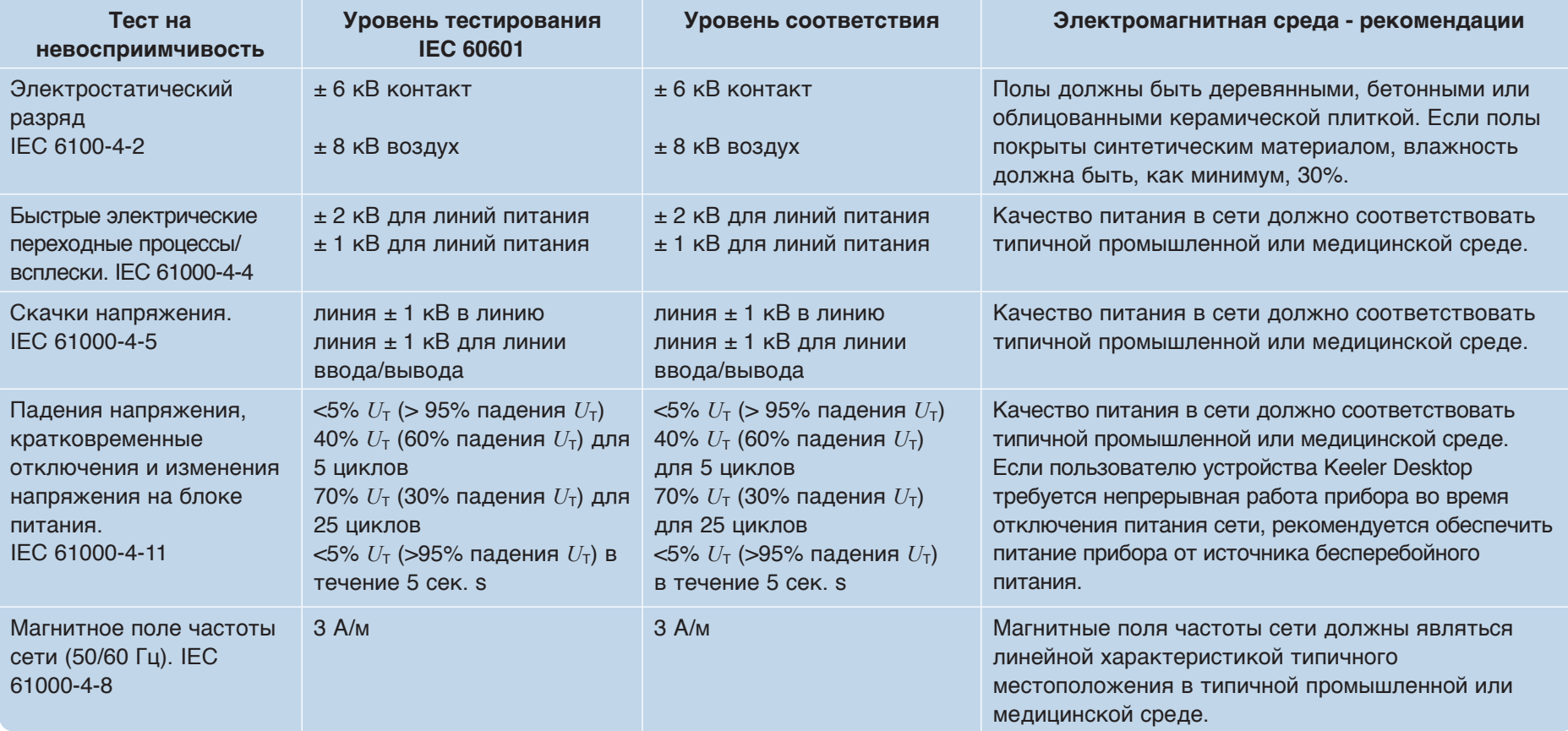

Примечание *U<sub>T</sub>* является переменным напряжением сети перед применением тестового уровня.

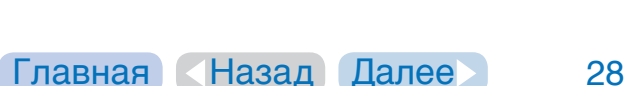

**Keeler** 

#### Рекомендации и заявление изготовителя - электромагнитная невосприимчивость

<span id="page-28-0"></span>Устройство Keeler Desktop предназначено для использования в указанных ниже условиях электромагнитной среды. Покупатель или пользователь должны убедиться, что устройство используется в такой среде.

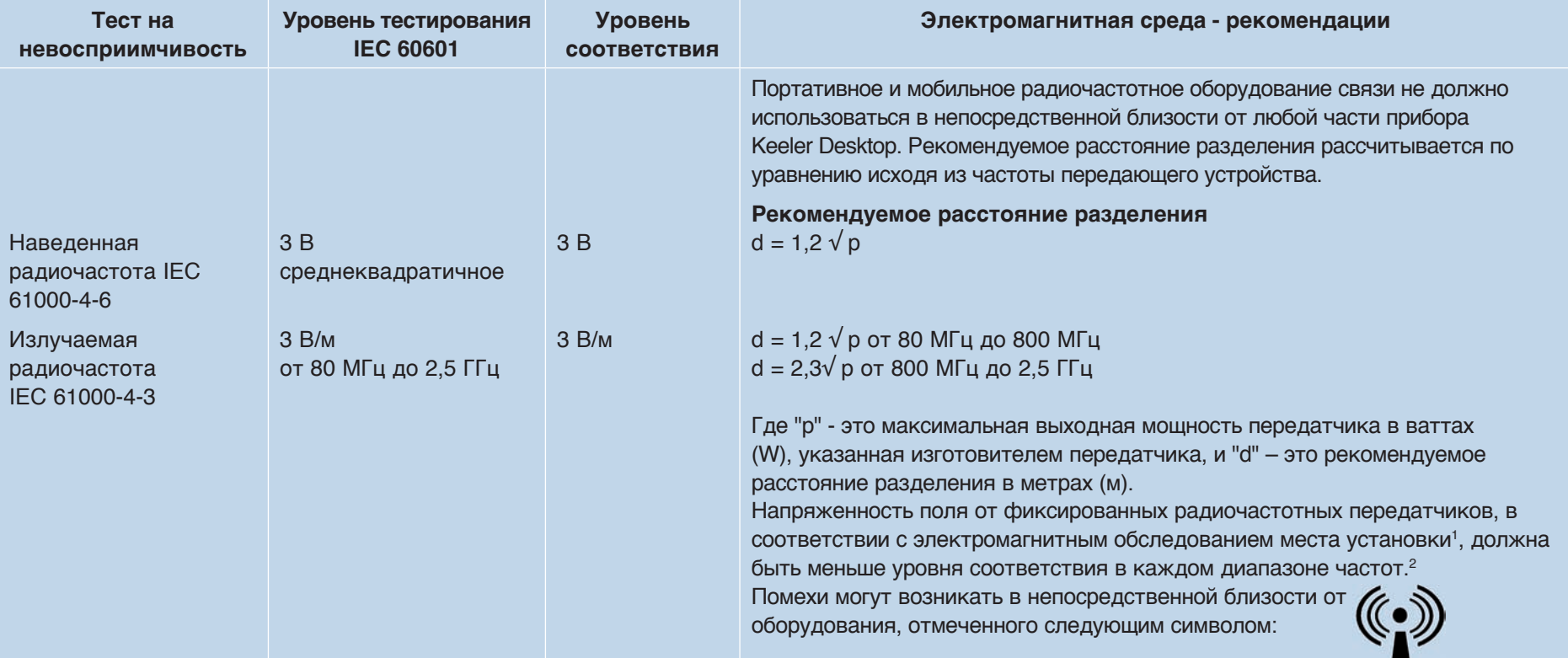

**Примечание 1** При 80 МГц и 800 МГц применяется более высокий частотный диапазон.<br>Примечание 2 Данные рекомендации могут применяться не во всех ситуациях. Распрос

Данные рекомендации могут применяться не во всех ситуациях. Распространение электромагнитного излучения зависит от поглощения и отражения от конструкций, предметов и людей.

1 Напряженность поля фиксированных передатчиков, таких как базовые телефонные станции (сотовой / беспроводной связи) и наземные мобильные радиостанции, любительские радиостанции, радиовещание в диапазонах АМ и ЧМ и телевизионное вещание, не может быть теоретически точно рассчитана. Для оценки электромагнитной среды с учетом фиксированных радиочастотных передатчиков необходимо провести электромагнитные исследования в месте установки устройства. Если измеренная напряженность в месте использования прибора Keeler Desktop превышает применимый уровень радиочастотного соответствия, указанный выше, следует постоянно следить за нормальной работой прибора Keeler Desktop. В случае возникновения отклонений в работе необходимо принять дополнительные меры, такие как изменение расположения или перемещение устройства Keeler Desktop.

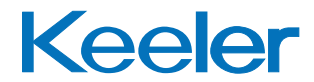

[Главная](#page-1-0) [Назад](#page-27-0) [Далее](#page-29-0) 29

<sup>2</sup> В частотном диапазоне, превышающем диапазон от 150 кГц до 80 МГц, напряженность электромагнитного поля должна быть менее 3 В/м.

#### <span id="page-29-0"></span>**Рекомендуемое расстояние разделения между портативным и мобильным оборудованием радиочастотной связи и прибором Keeler Desktop**

Прибор Keeler Desktop предназначен для использования в электромагнитной среде с контролем излучаемых радиочастотных помех. Клиент или пользователь Keeler Desktop могут способствовать предотвращению электромагнитных помех путем поддержания минимального расстояния между портативным и мобильным оборудованием радиочастотной связи (передатчики) и прибором Keeler Desktop, соблюдая приведенные ниже рекомендации, в соответствии с максимальной выходной мощностью оборудования радиосвязи.

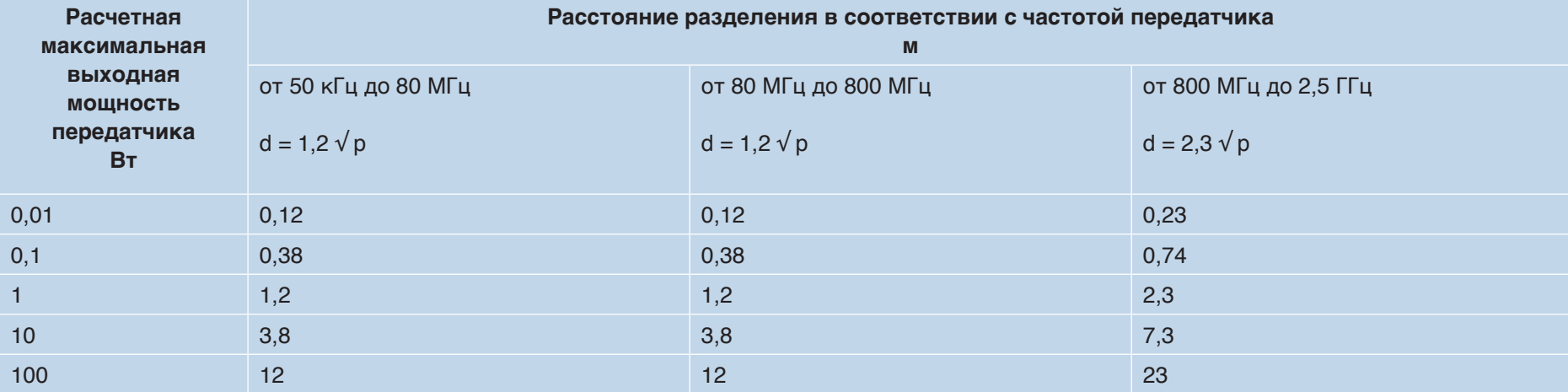

Для передатчиков, расчетная максимальная мощность которых не указана выше, рекомендуемое расстояние разделения d в метрах (м) может быть определено с использованием уравнения, применяемого к частоте передатчика, где "p" – это максимальная расчетная выходная мощность передатчика в ваттах (W) в соответствии с данными изготовителя передатчика.

**Примечание 1** При 80 МГц и 800 МГц применяется расстояние разделения для более высокой частоты.

**Примечание 2** Данные рекомендации могут применяться не во всех ситуациях. Распространение ЭМВ зависит от поглощения и отражения от конструкций, предметов и людей.

Keeler

## <span id="page-30-0"></span>**17. Принадлежности и гарантия**

### **Прилагаемые принадлежности**

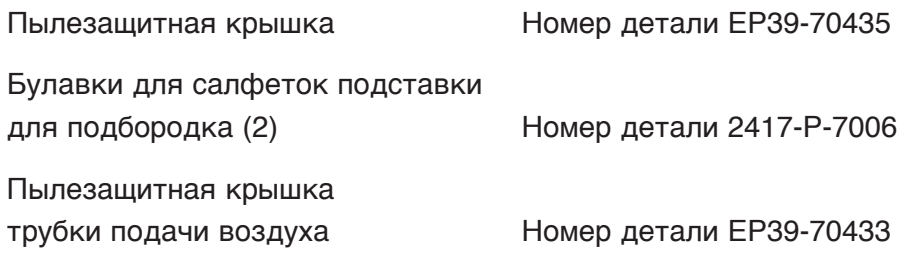

### **Расходные материалы**

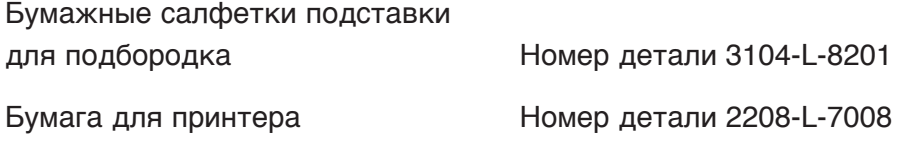

### **Гарантия на устройство Pulsair**

На устройство Pulsair Desktop и на его компоненты распространяется гарантия их соответствия эксплуатационным стандартам и гарантируется отсутствие дефектов материалов и изготовления. В течение 2 лет с даты поставки компанией Keeler изготовитель гарантирует по письменному уведомлению клиента бесплатно отремонтировать или заменить любые компоненты с выявленными дефектами материалов или изготовления. 

Клиент соглашается с тем, что он не будет иметь какихлибо других средств защиты права в случае какого-либо нарушения гарантии кроме тех, что указаны выше. Данная гарантия является исключительной и заменяет все другие гарантии, выраженные или подразумеваемые, и все гарантии пригодности или соответствия определенной цели недвусмысленно отвергаются.

Обязательства изготовителя, как сказано в данной гарантии, недвусмысленно подпадают под действие следующих условий: (i) Никакие изменения или ремонты какой-либо неисправности системы не могут быть выполнены кем-либо, за исключением изготовителя или его уполномоченного представителя, без предварительного письменного согласия изготовителя или его представителя (и ни при каких обстоятельствах изготовитель не будет нести ответственности за ремонты или изменения, выполненные сторонними лицами, кроме изготовителя или его уполномоченного представителя).

И (ii) Клиент должен уведомить изготовителя или его уполномоченного представителя о любой неисправности системы и не должен далее использовать систему для целей диагностики.

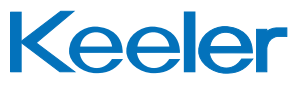

## <span id="page-31-0"></span>18. Информация о связи, упаковке и утилизации

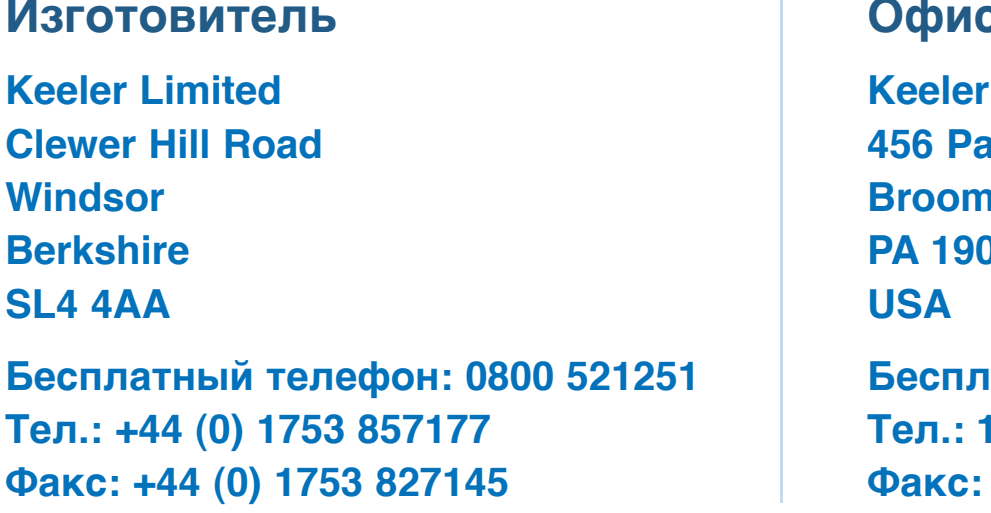

Офис продаж в США **USA 456 Parkway Broomall PA 19008 Гатный телефон: 1 800 523 5620 Тел.: 1 610 353 4350 Факс: 1 610 353 7814**

### **Утилизация старого электрического и электронного оборудования**

(Применяется в Европейском Союзе и других европейских странах с системой раздельного сбора отходов)

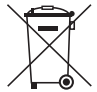

Этот символ на изделии или на его упаковке и инструкциях указывает, что он был выпущен на рынок после августа 2005 года и что с данным изделием не следует обращаться как с бытовыми отходами.

Для снижения воздействия утилизируемого электрического и электронного оборудования на окружающую среду и снижения объема попадания утилизируемого электрического и электронного оборудования на свалки мусора мы рекомендуем перерабатывать и вторично использовать данное оборудование по окончании его срока службы.

Если вам необходима дополнительная информация относительно сбора отходов для переработки и вторичного использования **обратитесь в службу B2B Compliance по** Keeler **телефону 01691 676124 (+44 1691 676124).**

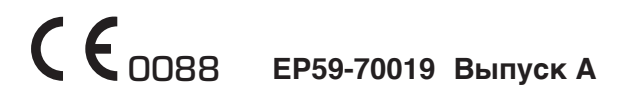